## *v* beanstack guides

### Link your library and school Beanstack profiles!

Make sure all your logged reading counts at school too. That means more challenges, badges, and achievements—with less work!

## $\mathbf{1}$

#### Sign in to your library Beanstack account.

Sign in to your library Beanstack account at nashville.beanstack.org on the web.

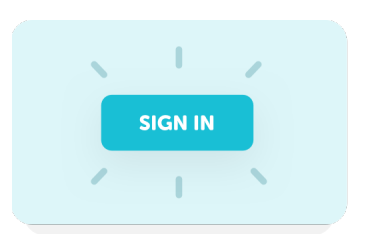

×

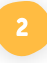

#### Find the Link Profile button.

Use the "Link Profile" button at the top of your homepage or click your avatar in the top right to edit.

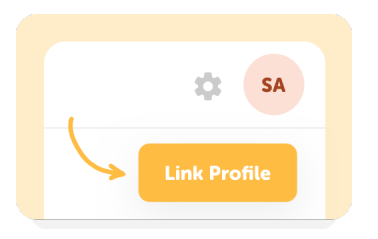

# $\overline{\mathbf{3}}$

#### Select your school and log in.

Select your school and enter your school login information.

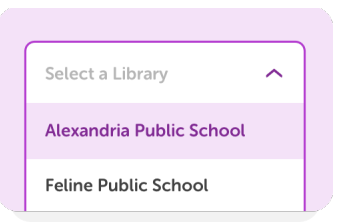

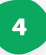

#### Your profiles are linked!

Now you can register for challenges, log reading, and earn badges for your library and school in one place!

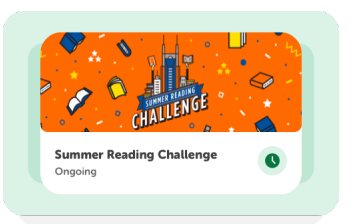